**Рекомендации по организации видеонаблюдения в ходе проведения государственной итоговой аттестации по образовательным программам среднего профессионального образования в форме демонстрационного экзамена на территории субъекта Российской Федерации в 2024 году**

## **Перечень условных обозначений и сокращений**

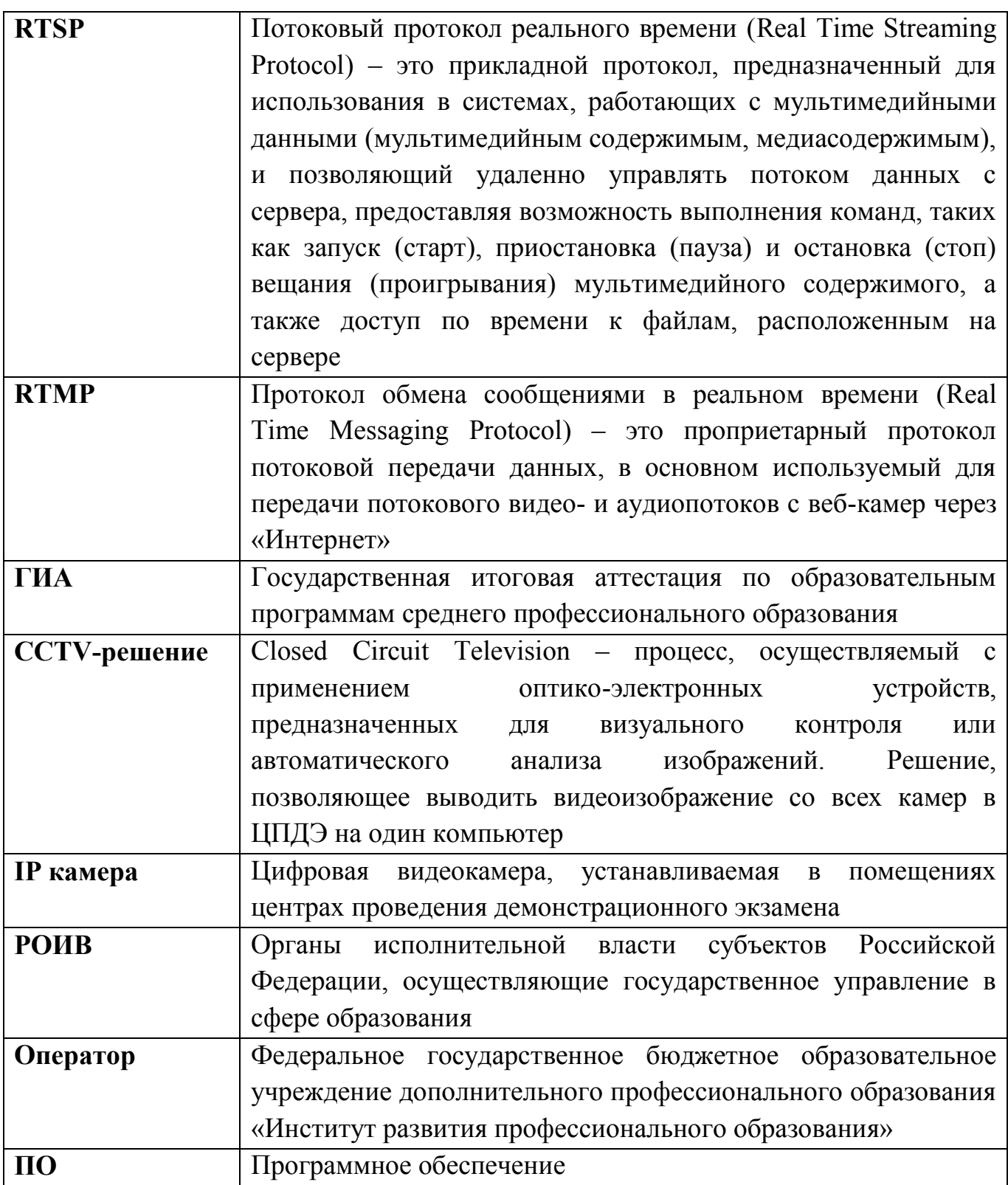

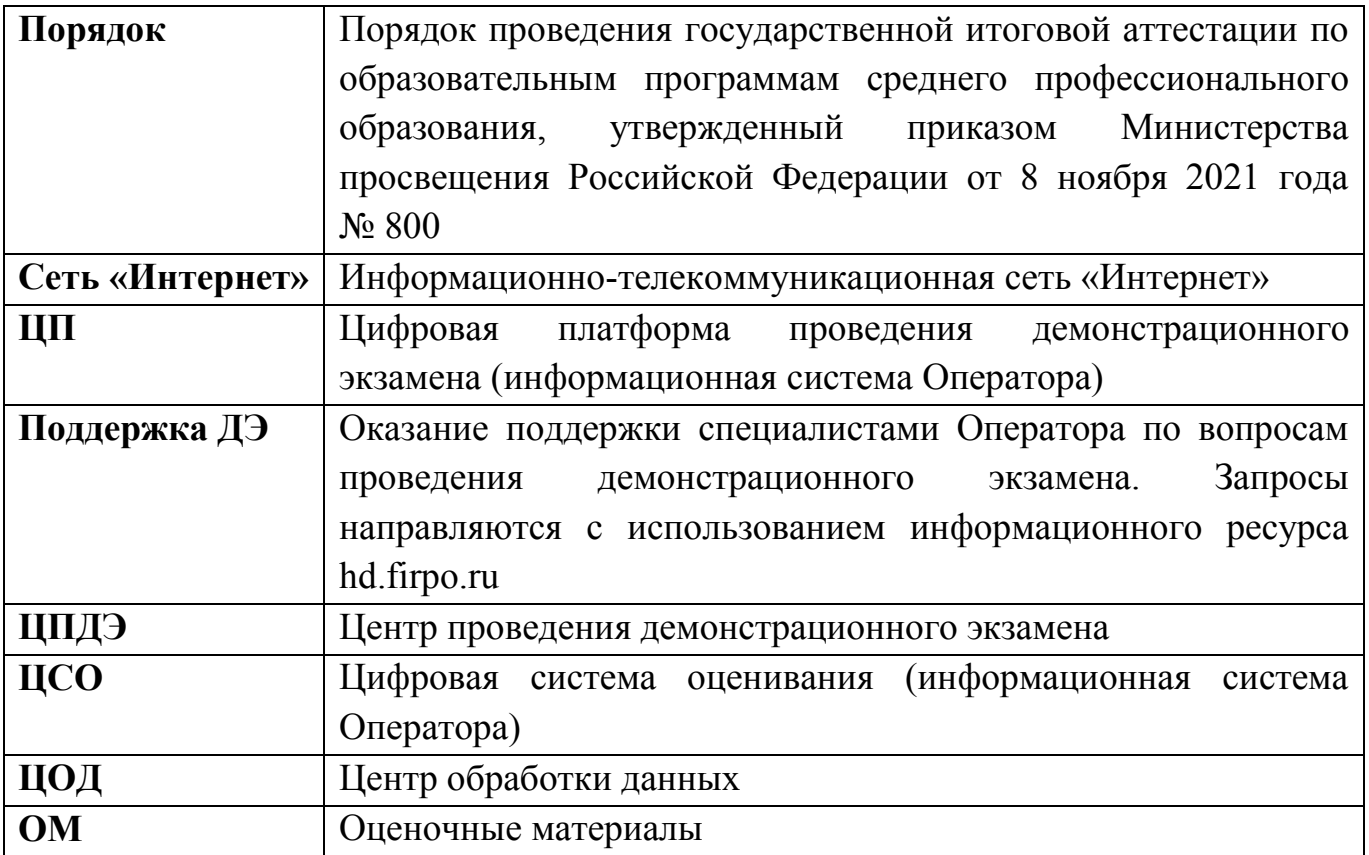

#### **Общие положения**

Пунктом 49 Порядка проведения государственной итоговой аттестации по образовательным программам среднего профессионального образования, утвержденного приказом Министерства просвещения Российской Федерации от 8 ноября 2021 года № 800 (далее – Порядок), демонстрационный экзамен проводится при неукоснительном соблюдении выпускниками, лицами, привлеченными к проведению демонстрационного экзамена, требований охраны труда и производственной безопасности, а также с соблюдением принципов объективности, открытости и равенства выпускников.

Для соблюдения указанных требований и принципов пунктом 50 Порядка предусмотрено, что центры проведения экзамена могут быть оборудованы средствами видеонаблюдения, позволяющими осуществлять видеозапись хода проведения демонстрационного экзамена.

В данном документе описываются единые принципы и требований к организации видеонаблюдения за ходом проведения государственной итоговой аттестации по образовательным программам среднего профессионального образования в форме демонстрационного экзамена на территориях субъектов Российской Федерации в 2024 году.

От каждого ЦПДЭ рекомендуется организовать не менее 1 видеотрансляции.

Объектами видеонаблюдения являются центры проведения демонстрационного экзамена.

Для организации видеонаблюдения рекомендуется:

а) размещение камер видеонаблюдения в ЦПДЭ, а в случае принятия соответствующего решения камеры видеонаблюдения размещаются в коридорах, на входе и иных местах;

б) сохранность оборудования для организации видеонаблюдения;

в) работоспособность оборудования для обеспечения видеонаблюдения, в том числе своевременное обновление ПО.

ЦПДЭ, из которых осуществляется онлайн-трансляция, должны иметь ссылку для доступа к соответствующим видеокамерам в Цифровой платформе/Цифровой системе оценивания (раздел [«Требования к ссылкам видеонаблюдения»](#page-6-0)).

Размещение ссылок или видеозаписей на публичных ресурсах настоятельно не рекомендуется.

#### **Перечень средств видеонаблюдения**

Для оснащения ЦПДЭ средствами видеонаблюдения используются IP камеры, средства видеонаблюдения в следующем составе:

а) две камеры видеонаблюдения (допускается использование одной камеры видеонаблюдения, если ее технические параметры обеспечивают полный обзор аудитории и в ракурс попадают все объекты видеонаблюдения, указанные в раздел [«Требования к размещению средств видеонаблюдения»](#page-3-0) настоящих рекомендаций). В случае невозможности организации трансляции со всех видеокамер рекомендуется отдать приоритет наибольшему покрытию (одна видеокамера с каждого ЦПДЭ);

б) крепления для камер;

в) персональный компьютер или ноутбук (при необходимости, например, в случае использования USB-камер);

г) кабель питания (при необходимости);

д) мышь (при необходимости);

е) источник (источники) бесперебойного питания, обеспечивающие функционирование средств видеонаблюдения при отключении внешнего электропитания в течение не менее 20 минут (при необходимости);

ж) USB-удлинитель (при необходимости);

з) оборудование для подключения к сети «Интернет» (при необходимости). На одну видеокамеру рекомендуется выделить интернет-канал не менее 1 мбит/сек.

и) резервный интернет-канал и оборудование подключения к резервной сети «Интернет» (при необходимости).

IP камеры, иные средства видеонаблюдения должны обеспечивать трансляцию видеоизображения и, при наличии возможности, звука в сеть «Интернет», протоколирование действий, которые совершаются в отношении оборудования (включение, выключение).

Конфигурация IP камер, иных средств видеонаблюдения должна исключать возможность подмены информации, гарантировать ее достоверность и целостность, защиту данных от несанкционированного доступа к информации.

Рекомендуется выводить видеотрансляции со всех видеокамер ЦПДЭ на отдельно стоящий персональный компьютер в организации с установленным ПО CCTV-решения.

### **Требования к размещению средств видеонаблюдения**

<span id="page-3-0"></span>Средства видеонаблюдения размещаются в ЦПДЭ с соблюдением следующих требований:

а) в ЦПДЭ рекомендуется устанавливать не менее 2 камер видеонаблюдения. Возможно использование 1 камеры видеонаблюдения, если ее технические параметры обеспечивают полный обзор аудитории. Наличие слепых зон в ЦПДЭ не допускается [\(Рисунок](#page-3-1) 1);

б) камеры видеонаблюдения устанавливаются в ЦПДЭ таким образом, чтобы в обзор видеокамер попадали все участники экзаменов (фронтальное изображение), номера рабочих мест участников экзаменов, номер (ID) экзамена, эксперты, организаторы в аудитории;

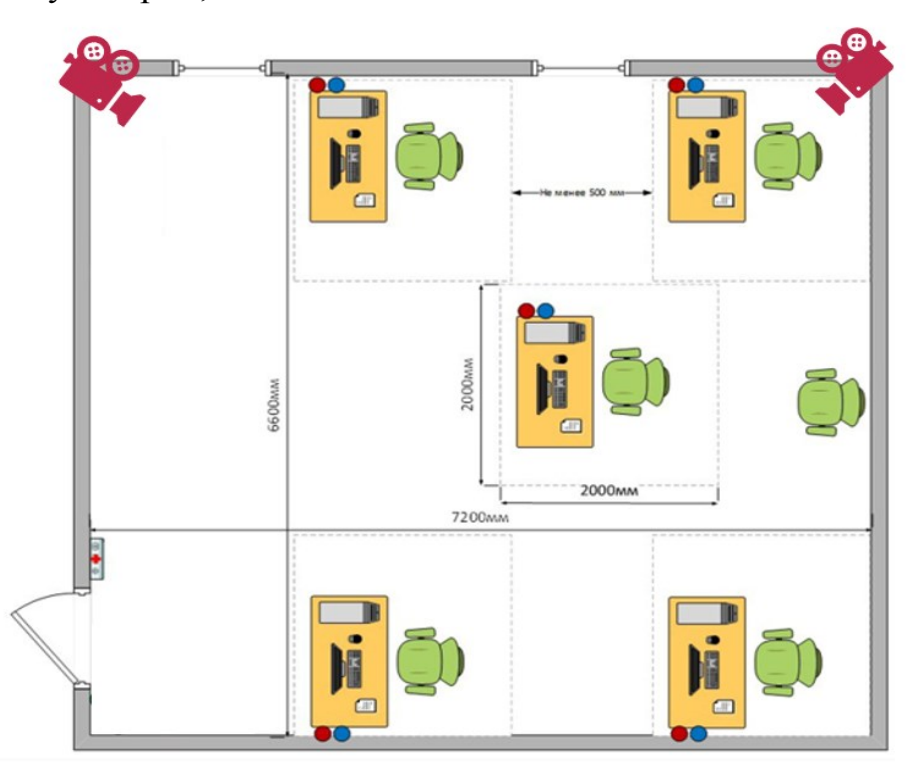

<span id="page-3-1"></span>Рисунок 1. Пример размещения камер в помещении ЦПДЭ.

в) обзор, при котором участники экзаменов видны только со спины, нежелателен;

г) в случае установки камер, при котором одна камера обеспечивает фронтальное изображение, а вторая тыльное изображение, фронтальная камера маркируется как «Камера 1». Если обе устанавливаемые камеры обеспечивают фронтальное изображение, камера, в ракурс которой попадает наибольшее количество объектов наблюдения, нумеруется как «Камера 1»;

д) рекомендуется устанавливать камеры видеонаблюдения ЦПДЭ таким образом, чтобы просматривалось все помещение и входная дверь. В обзор камеры должны попадать:

- компьютер, с которого осуществляется доступ к личному кабинету ЦСО;
- процесс передачи заданий участникам экзамена;
- номера рабочих мест участников, номер (ID) демонстрационного экзамена (один на помещение, [Рисунок](#page-5-0) 2);
- эксперты:

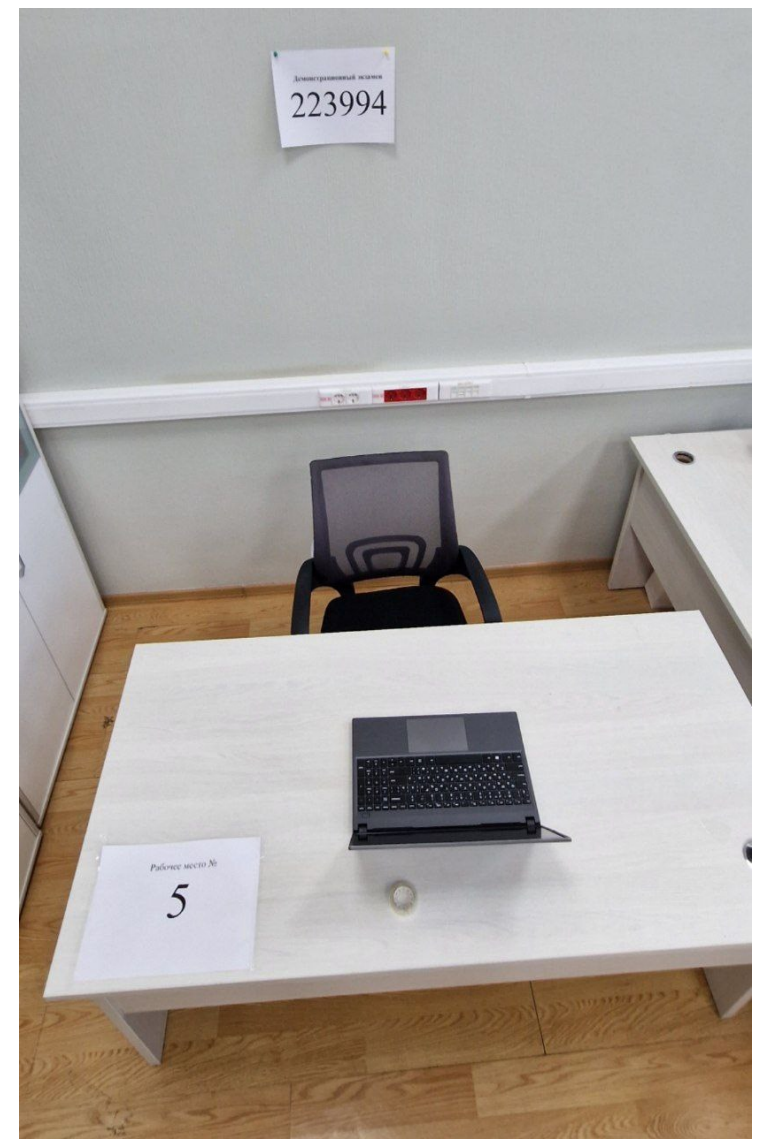

Рисунок 2. Пример оформления рабочего места в ЦПДЭ: номер рабочего места, номер экзамена (ID экзамена).

<span id="page-5-0"></span>е) высота установки камер видеонаблюдения – не менее 2 метров от пола;

ж) обзор камеры не должны загораживать различные предметы (мебель, цветы, видеопроекторы, шторы и пр.);

з) видеозапись должна содержать следующую информацию: номер демонстрационного экзамена, соответствующий номер (ID) экзамена в ЦП, дату экзамена в соответствии с утвержденным расписанием экзаменов текущего года, местное время.

и) видеозапись должна транслировать один поток. Не рекомендуется в одном потоке транслировать комбинацию «сетку» из нескольких видеопотоков.

## **Трансляция видеоизображения**

Передача данных обеспечивается образовательной организацией и должна осуществляться в формате RTMP (Real Time Messaging Protocol) или RTSP (Real Time Streaming Protocol). Рекомендуется использовать международный протокол передачи данных RTSP.

Требования к формату передачи данных из ЦПДЭ:

а) в сети «Интернет» передача данных осуществляется с рекомендуемым разрешением 1920x1080 (1080p, 24 кадра/сек). Минимальное рекомендуемое разрешение 1280x720 (720p) с частой кадров 15 кадров/с.

В день проведения экзамена из ЦПДЭ организуется онлайн-трансляция хода проведения экзаменов. Трансляция осуществляется в режиме реального времени. Рекомендуется осуществлять трансляцию в подготовительный день и в день проведения экзаменов.

Во всех аудиториях ЦПДЭ, оснащенных средствами видеонаблюдения, должна быть размещена информация о том, что в данной аудитории ведется видеонаблюдение.

В Акте результатов проверки ЦПДЭ главный эксперт делает отметку о том, что ЦПДЭ оборудован средствами видеонаблюдения (информация указывается в абзаце «Выводы или комментарии по результатам осмотра центра проведения демонстрационного экзамена»).

В подготовительный день и в день проведения экзамена главный эксперт дает указание техническому специалисту произвести включение камер, проверить работоспособность средств видеонаблюдения.

Перед началом экзамена технический специалист должен убедиться, что режим записи включен и ракурс камер(ы) соответствует настоящим рекомендациям. Контроль за фактом ведения видеотрансляции во время проведения экзамена осуществляется техническим специалистом.

По окончании экзамена в ЦПДЭ главный эксперт дает техническому специалисту указание выключить режим записи.

### **Требования к ссылкам видеонаблюдения**

<span id="page-6-0"></span>Добавление и/или редактирование ссылки(ок) на видеотрансляцию осуществляется:

1) пользователем с ролью «Региональный оператор» или «Куратор» (образовательной организации) в разделе сводная информация об участниках карточки демонстрационного экзамена цифровой платформы [\(https://de.dp.firpo.ru/demo-exams](https://de.dp.firpo.ru/demo-exams) в карточке экзамена);

2) пользователем с ролью «Главный эксперт» в Цифровой системе оценивания (<https://drs.firpo.ru/Exams> в карточке экзамена, раздел «Центр проведения ДЭ»).

В данном разделе необходимо нажать на ссылку «+ Добавить ссылку», ввести ссылку с доступом к видеонаблюдению, после ввода нажать «✓» для сохранения ([Рисунок](#page-7-0) 3).

Формат ссылки должен иметь вид: [протокол]://[пользователь]:[пароль]@[IPадрес устройства]:[порт]/[путь к потоку] или аналогичный.

Например, rtsp://user:12345678A@94.90.180.170:568/live/main.

Количество ссылок определяется наличием видеокамер в ЦПДЭ, с которых осуществляется трансляция соответствующего демонстрационного экзамена.

# Прямая URL ссылка на видеотрансляцию экзамена:

```
rtsp://user:12345678A@94.90.180.170:568/live/main ♪
                                                           \overline{\mathbb{m}}
```
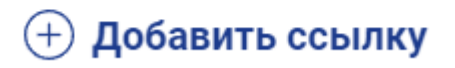

Рисунок 3. Пример добавление ссылок на видеотрансляцию в ЦП.

<span id="page-7-0"></span>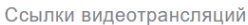

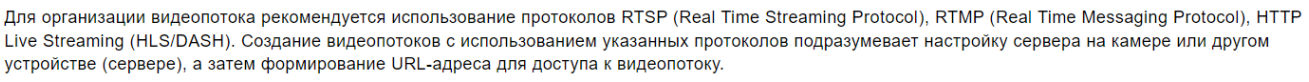

В случае невозможности формирования видеопотока с использованием вышеуказанных протоколов, необходимо приложить ссылку на видеотрансляцию с использованием сервиса VK-видео или иных сервисов.

Удалить

rtsp://login113ssf:password1dwerf@92.168.0.12/stream1

Добавить ещё

Рисунок 4. Пример добавления ссылок на видеотрансляцию в ЦСО.

## **Основные шаги по настройке оборудования**

1) Для организации трансляции необходима камера, поддерживающая вышеперечисленные протоколы передачи данных (например, RTSP). Также, возможно использовать USB-камеру, подключенную к персональному компьютеру. В этом случае на персональном компьютере устанавливается программное обеспечение, осуществляющее вещание в необходимом формате (например, OBS Studio).

2) Необходимо узнать RTSP-адрес, настроенный на видеокамеру(ы). У каждой модели свой формат адреса, необходимо обратиться к продавцу или руководству пользователя на сайте производителя. Значения, написанные заглавными буквами, XXX заменяются своими значениями. Примеры адресов:

a. rtsp://USERNAME:PASSWORD@IP:PORT/STREAM

b. rtsp://IP:PORT/user=USERNAME&password=PASSWORD&channel=1&str eam=0.cgi

3) После подстановки своих данных RTSP адрес в локальной сети может выглядеть так: rtsp://admin:qwerty@192.168.1.10:554/stream2, где:

a. admin - имя пользователя или логин в камере (USERNAME),

- b. qwerty пароль пользователя в камере (PASSWORD),
- c. 192.168.1.10 локальный ip-адрес камеры (IP),
- d. 554 стандартный RTSP порт (PORT),

e. stream2 – качество видео/поток (STREAM).

Локальный IP-адрес камеры можно узнать в веб-интерфейсе маршрутизатора, к которому она подключена, в разделе «Список подключенных устройств». Или в приложении камеры зайдите в просмотр камеры, нажмите на «шестеренку». Чтобы зайти в настройки, нажмите на название камеры, в списке будет поле «IP адрес».

4) Проверьте доступность видеопотока по RSTP адреса в локальной сети (например, запустив просмотр потока через бесплатное программное решение «VLC Player»). Если видео с камеры транслируется, переходите к следующему шагу. Если нет, проверьте все параметры в RSTP адресе и повторите попытку или измените настройки.

5) После успешной проверки видеопотока локально можно переходить к настройке маршрутизатора для организации доступа к видеопотоку из вне. Настройка заключается в привязке статического («белого») IP адреса и «пробросу» с него порта на локальный порт камеры. В случае наличия ограничений по настройке оборудования обратитесь к поставщику интернет-услуг за консультацией по настройке оборудования и возможной организацией отдельного интернет-канала для видеотрансляции.

Описание привязки IP и примеры правил могут отличаться для разных моделей маршрутизаторов и поставщиков интернет-услуг, необходимо обратиться к инструкции конкретного оборудования.

6) После настройки оборудования RTSP поток должен стать доступным как по локальному, так и по внешнему («белому», статическому адресу), например: rtsp://admin:qwerty@98.8.8.8:10005/stream2 (внешний, публичный, «белый» адрес) В случае невозможности осуществить настройку маршрутизатора соответствующим образом возможно организовать видеотрансляцию с использованием альтернативных технических решений, например, которые при отсутствии статического IP-адреса, позволяют организовать видеотрансляцию.